## **Uusien käyttäjien lisääminen yritykselle MobilePay Portaalissa**

Mo

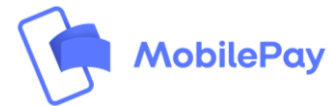

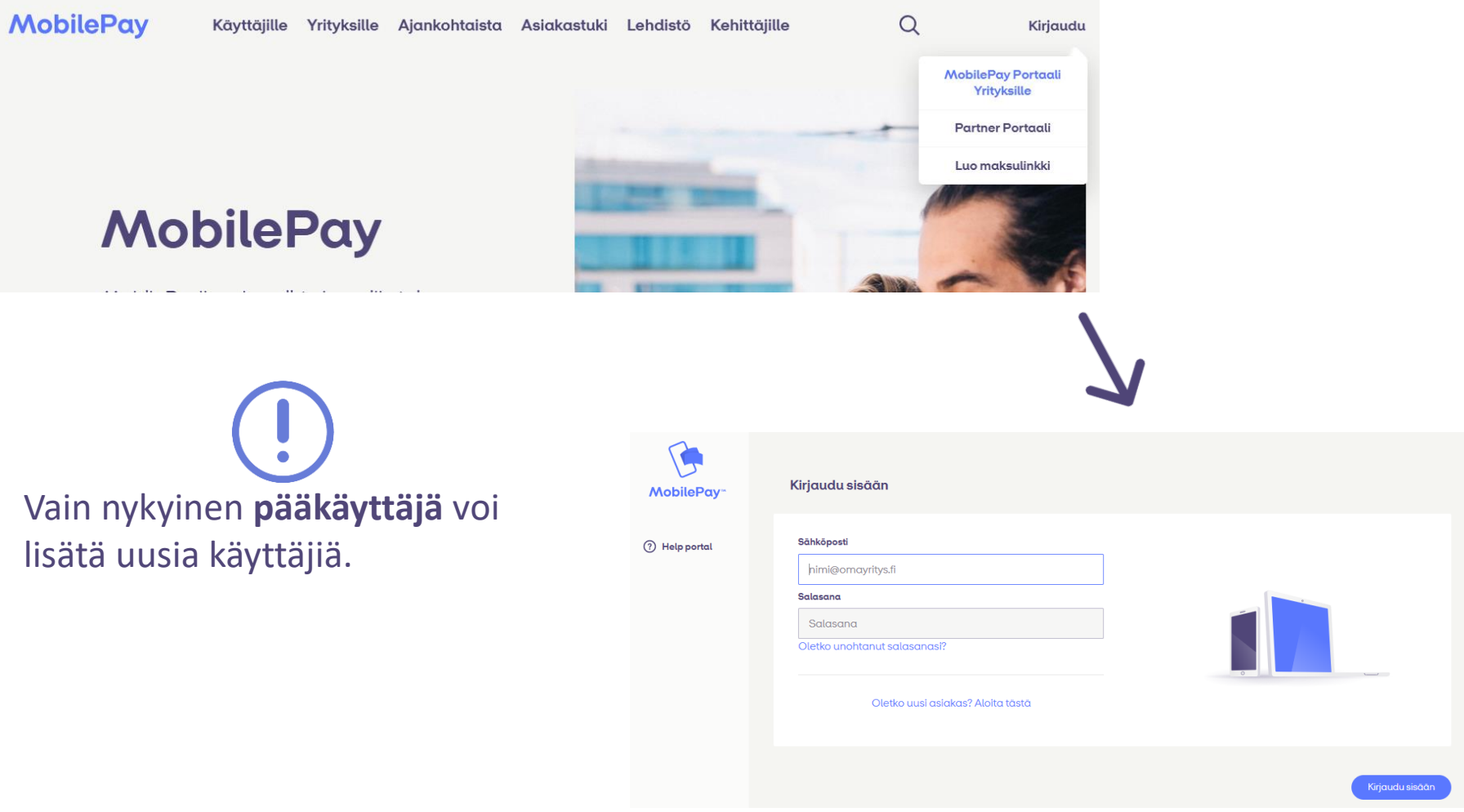

Kirjaudu sisään pääkäyttäjänä MobilePay Portaaliin → <https://mobilepay.fi/>

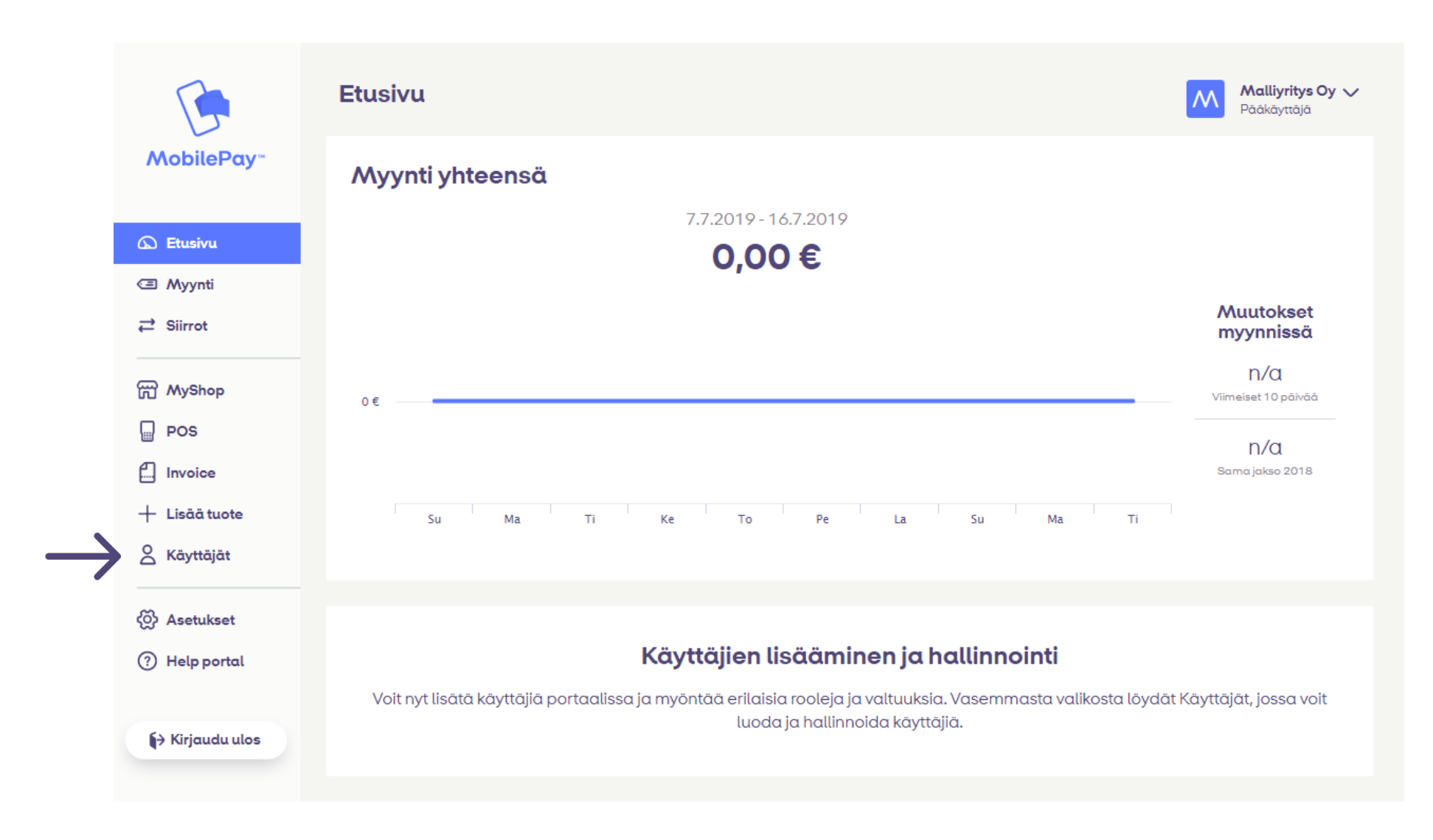

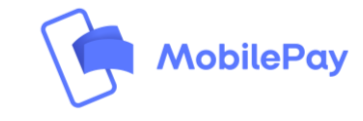

Mene pääkäyttäjänä Portaalin kohtaan "*Käyttäjät* "

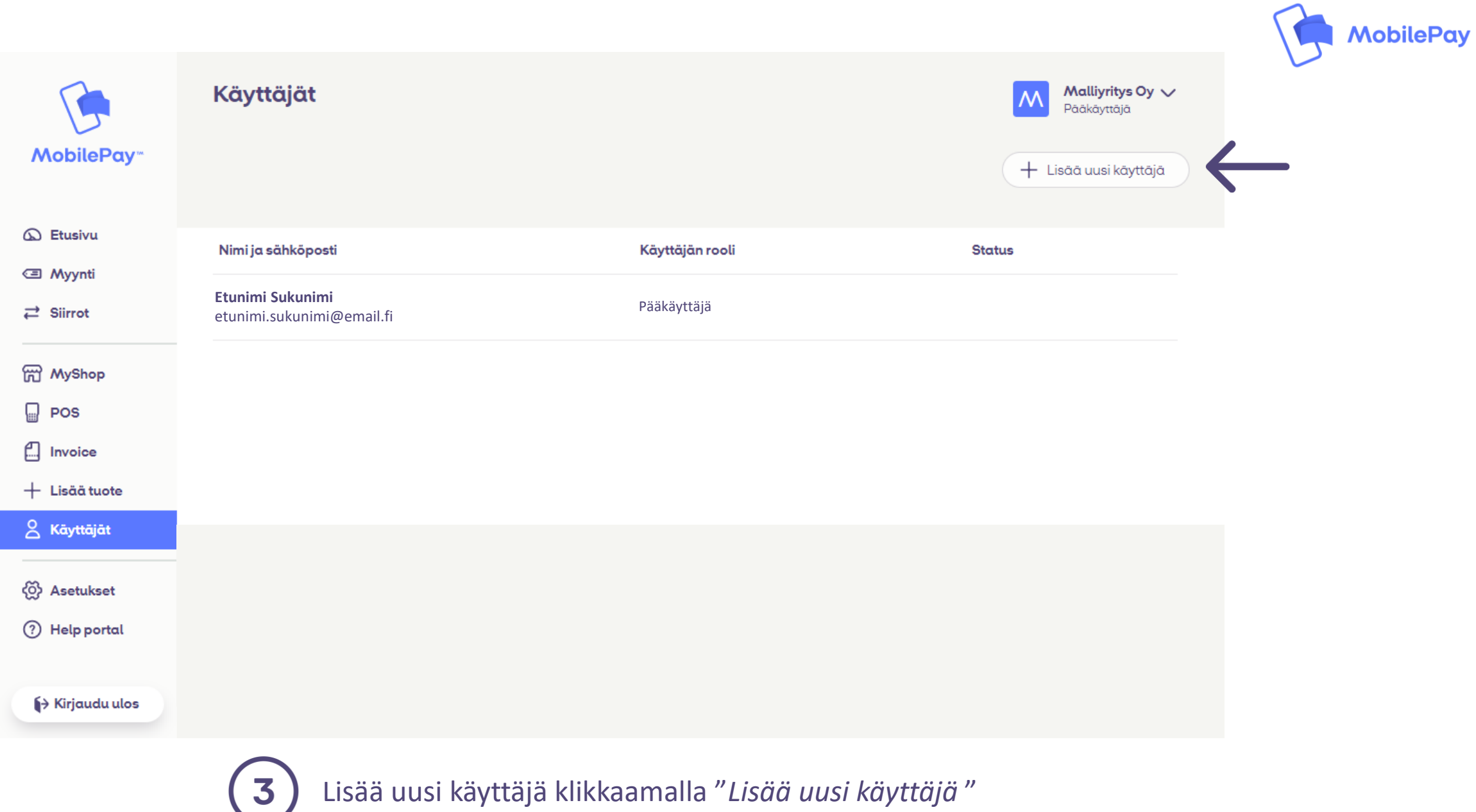

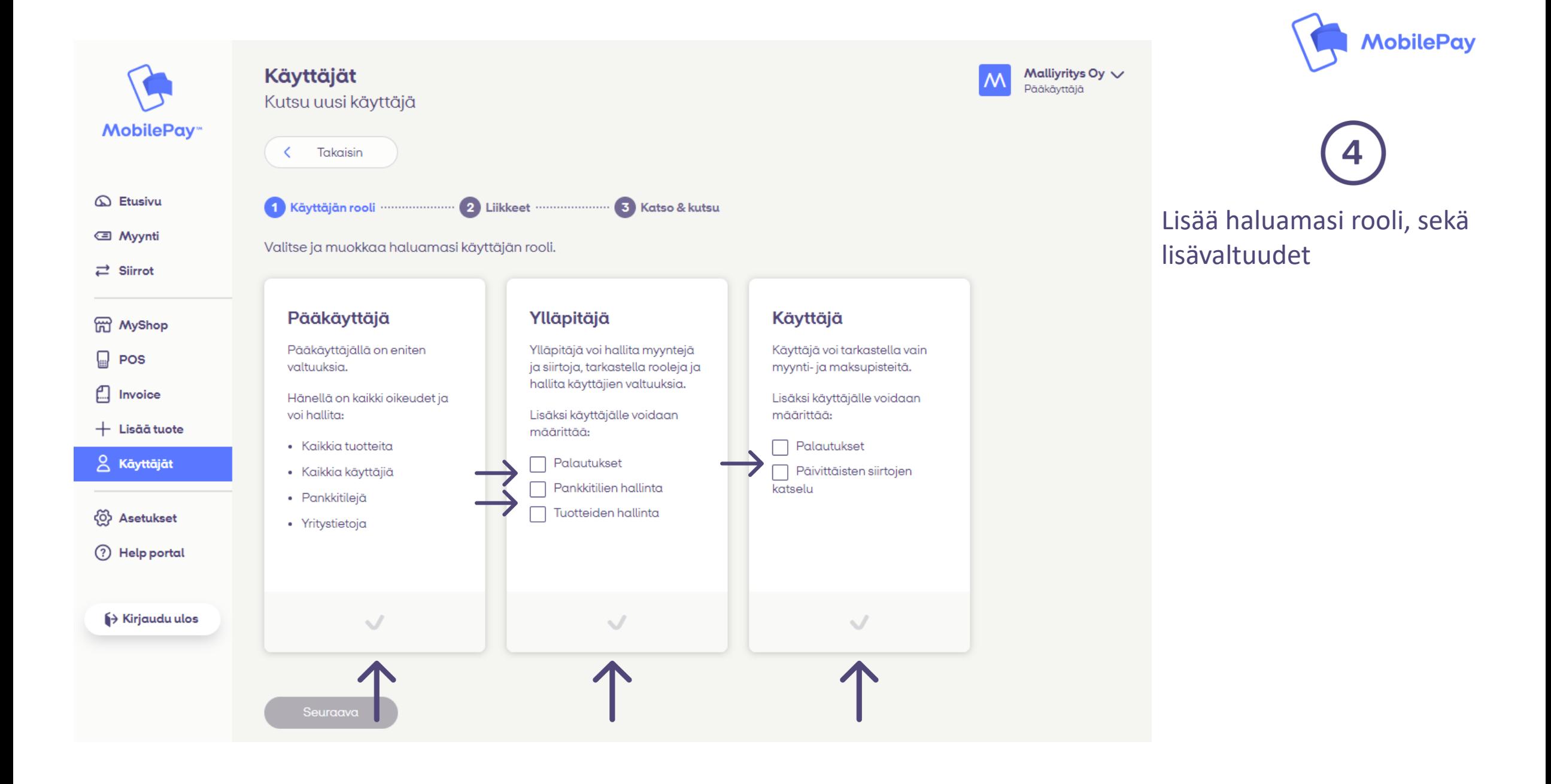

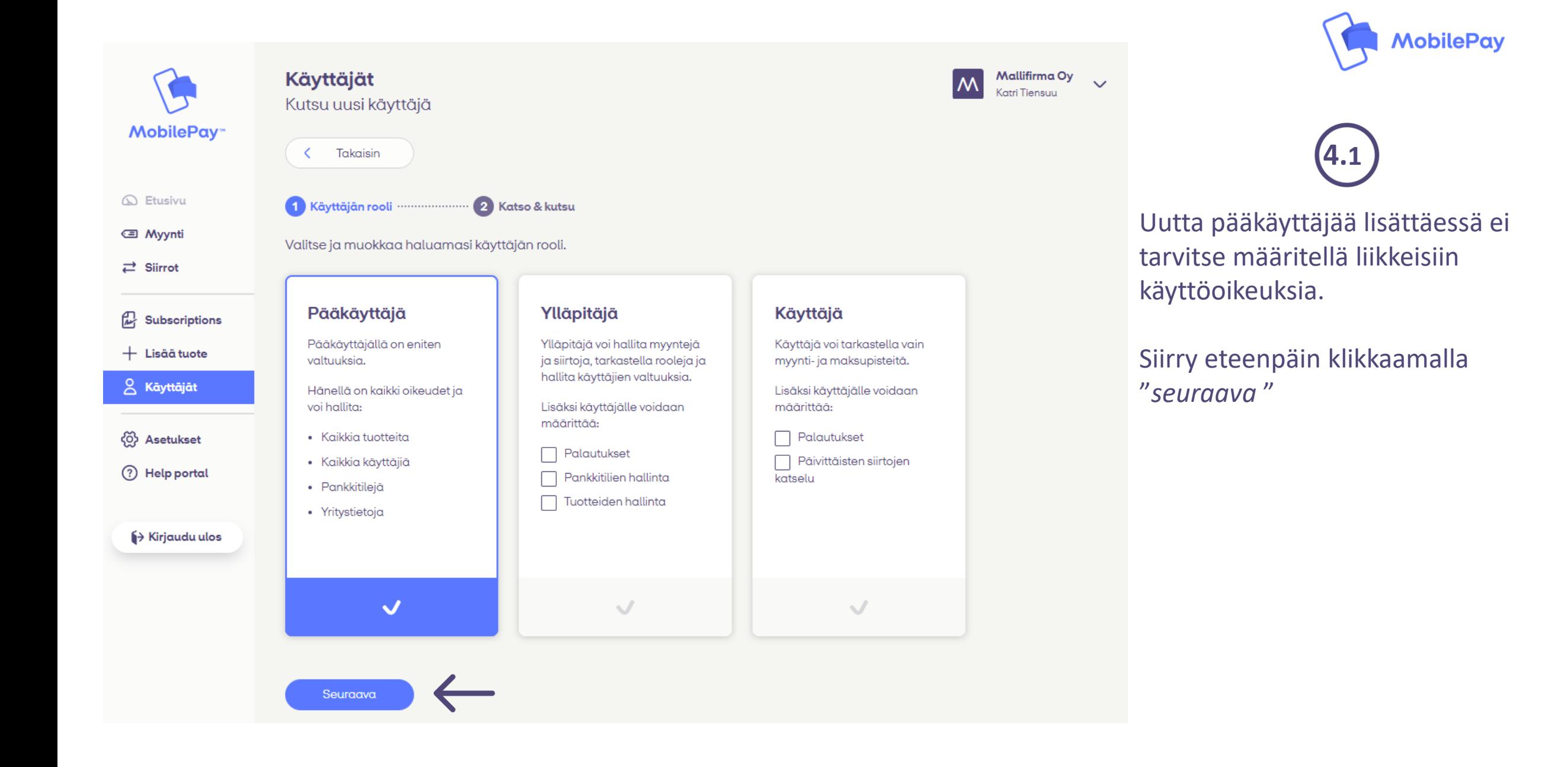

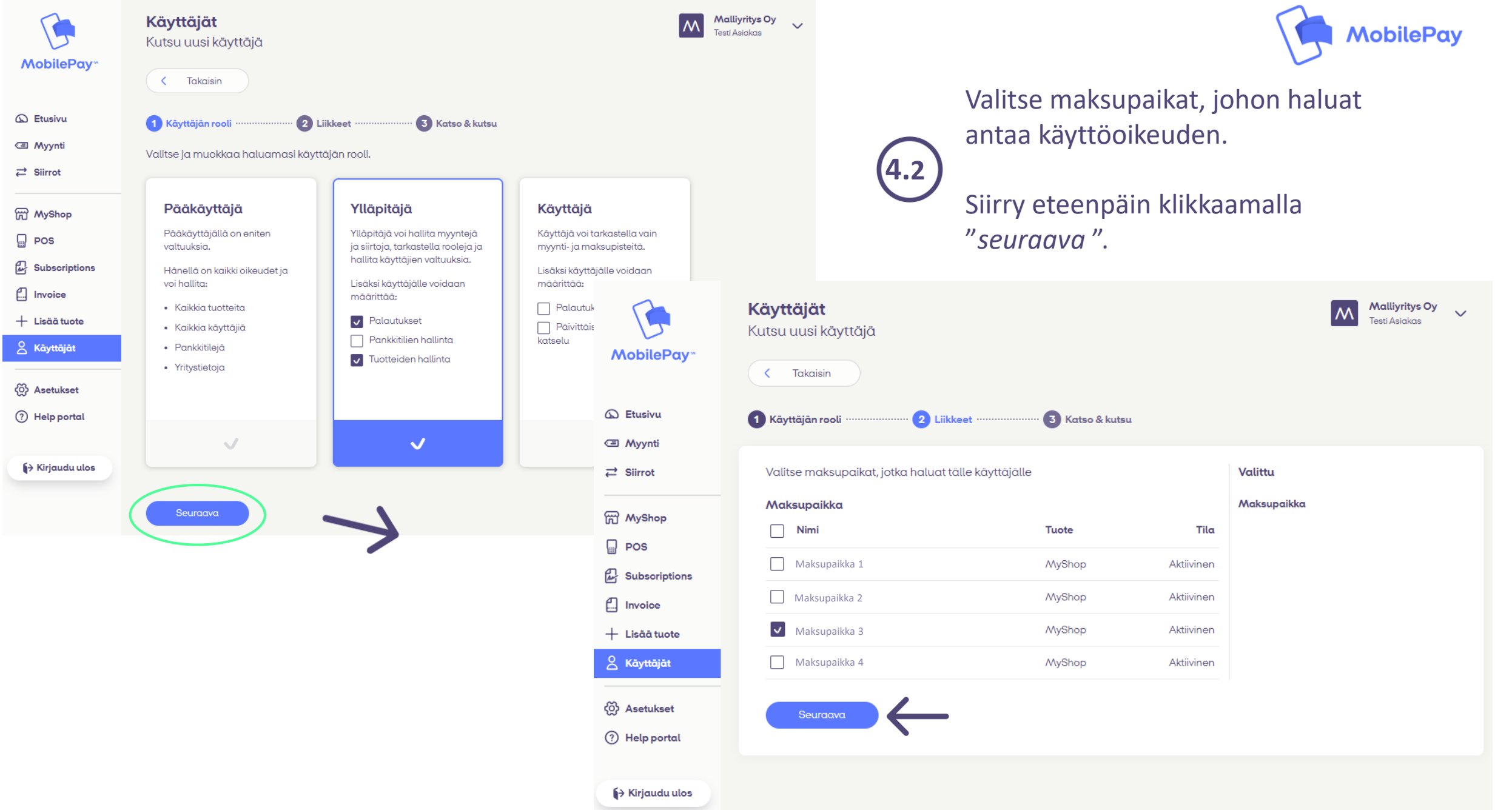

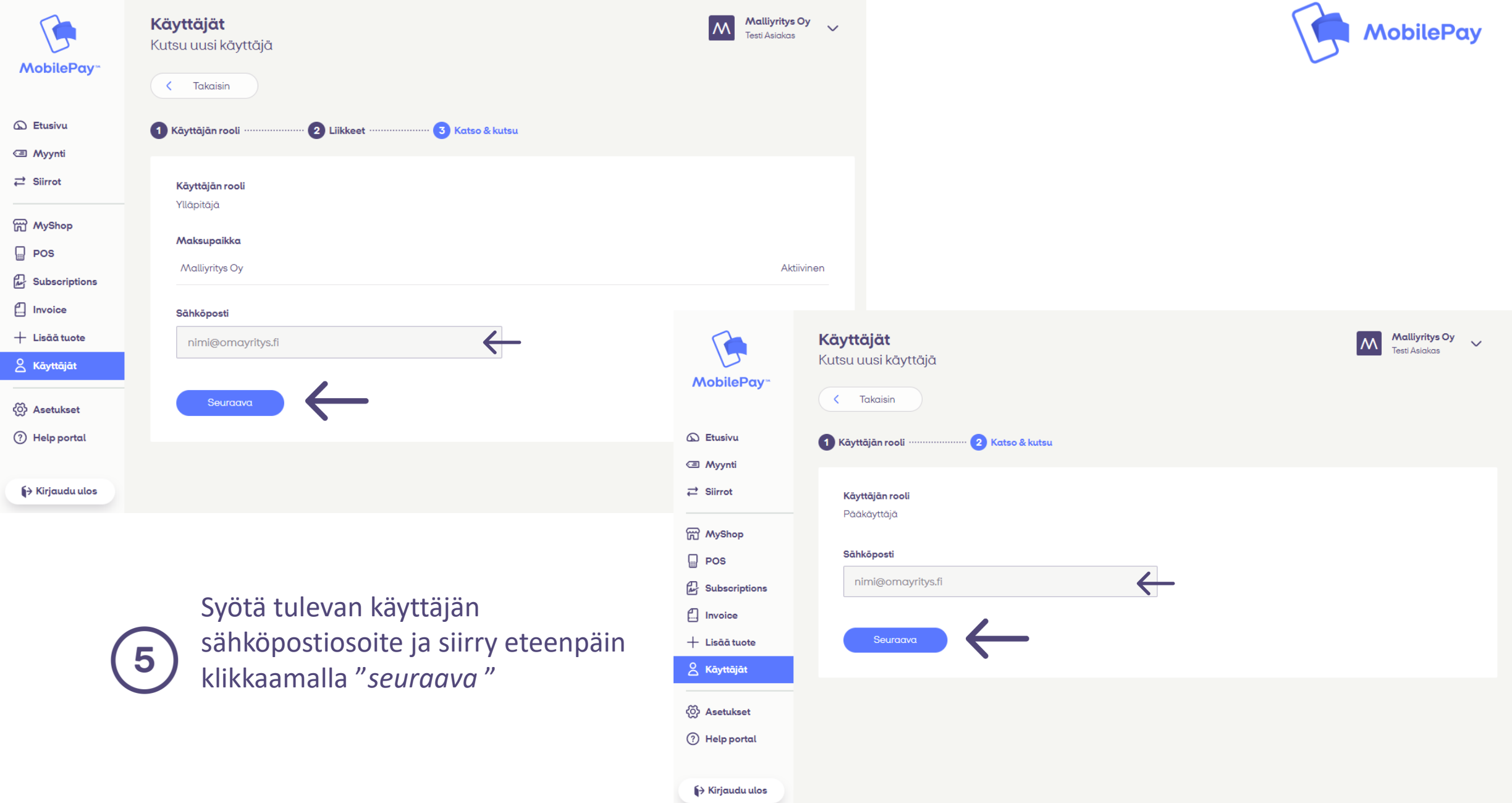

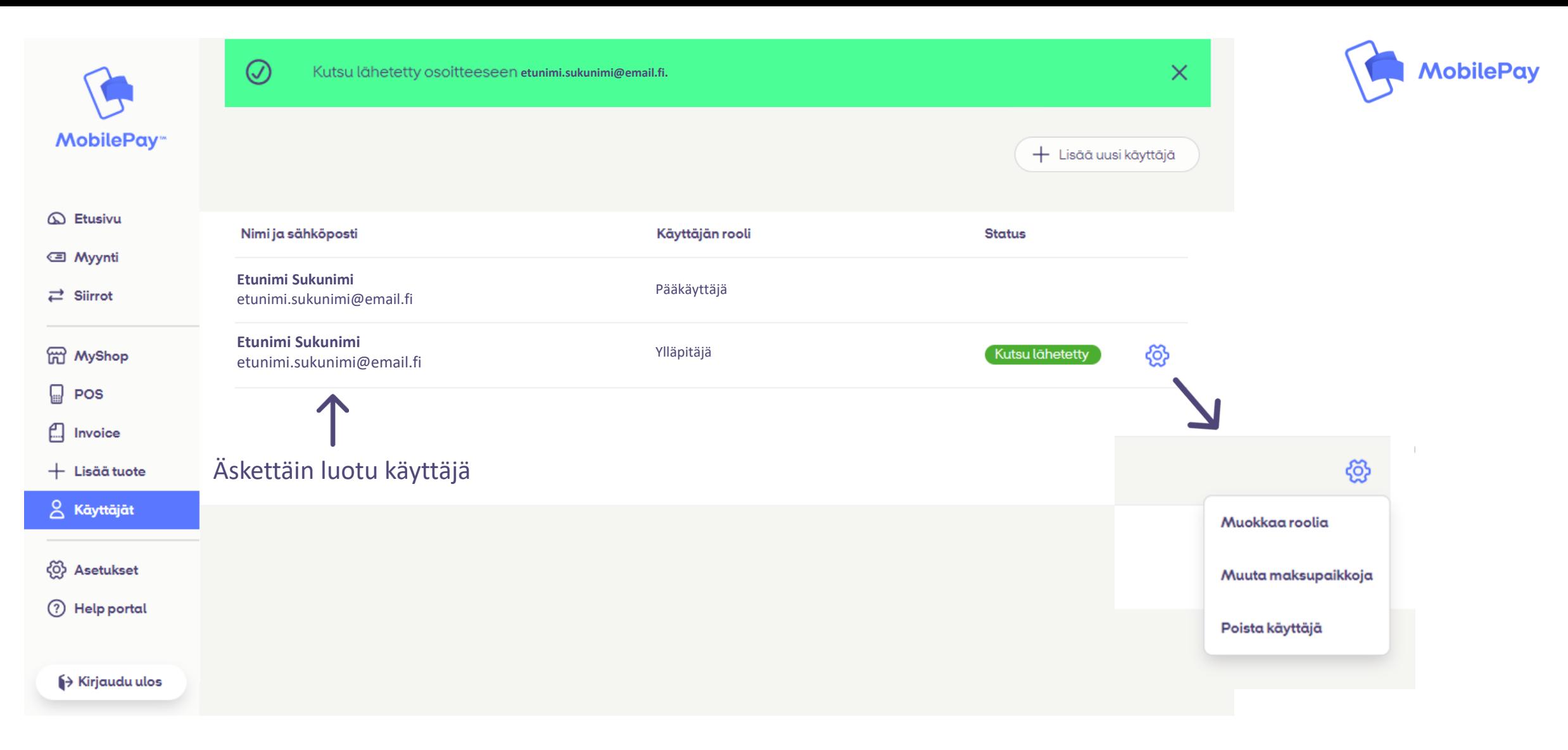

**හි** 

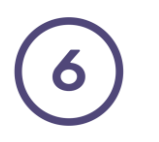

Kutsu on nyt lähetetty ilmoittamaasi sähköpostiosoitteeseen.

Pääkäyttäjänä voit hallinnoida muita käyttäjiä klikkaamalla ratasta .

Kutsun vastaanottaja saa seuraavan sähköpostin, viestistä ohjataan luomaan tunnukset Portaaliin. Käyttäjätili luodaan samalla osoitteella, johon kutsu on alun perin lähetetty.

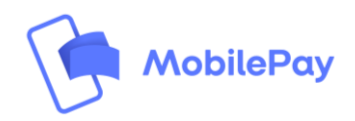

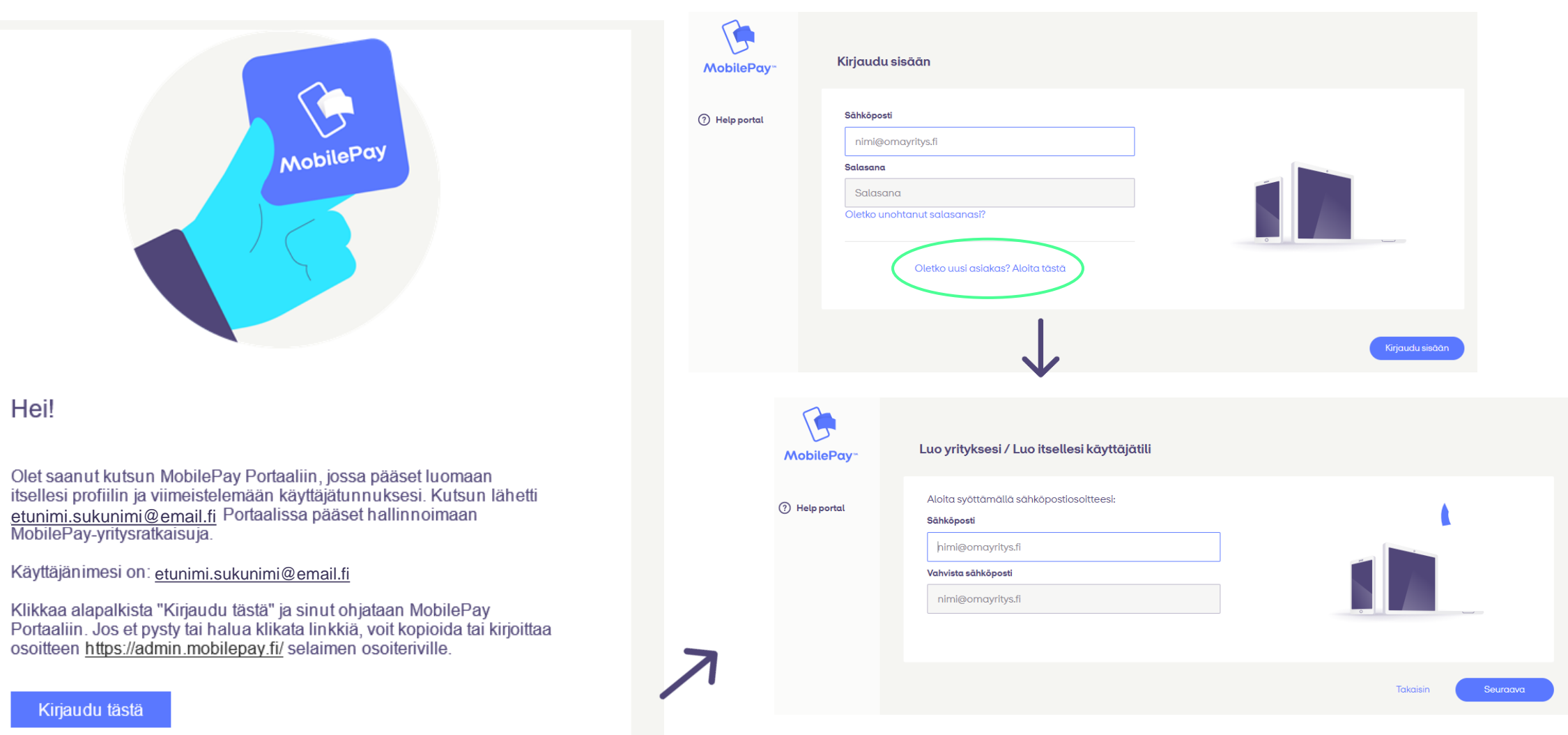

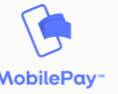

## Luo yrityksesi / Luo itsellesi käyttäjätili

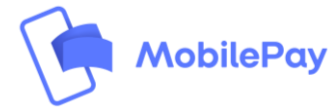

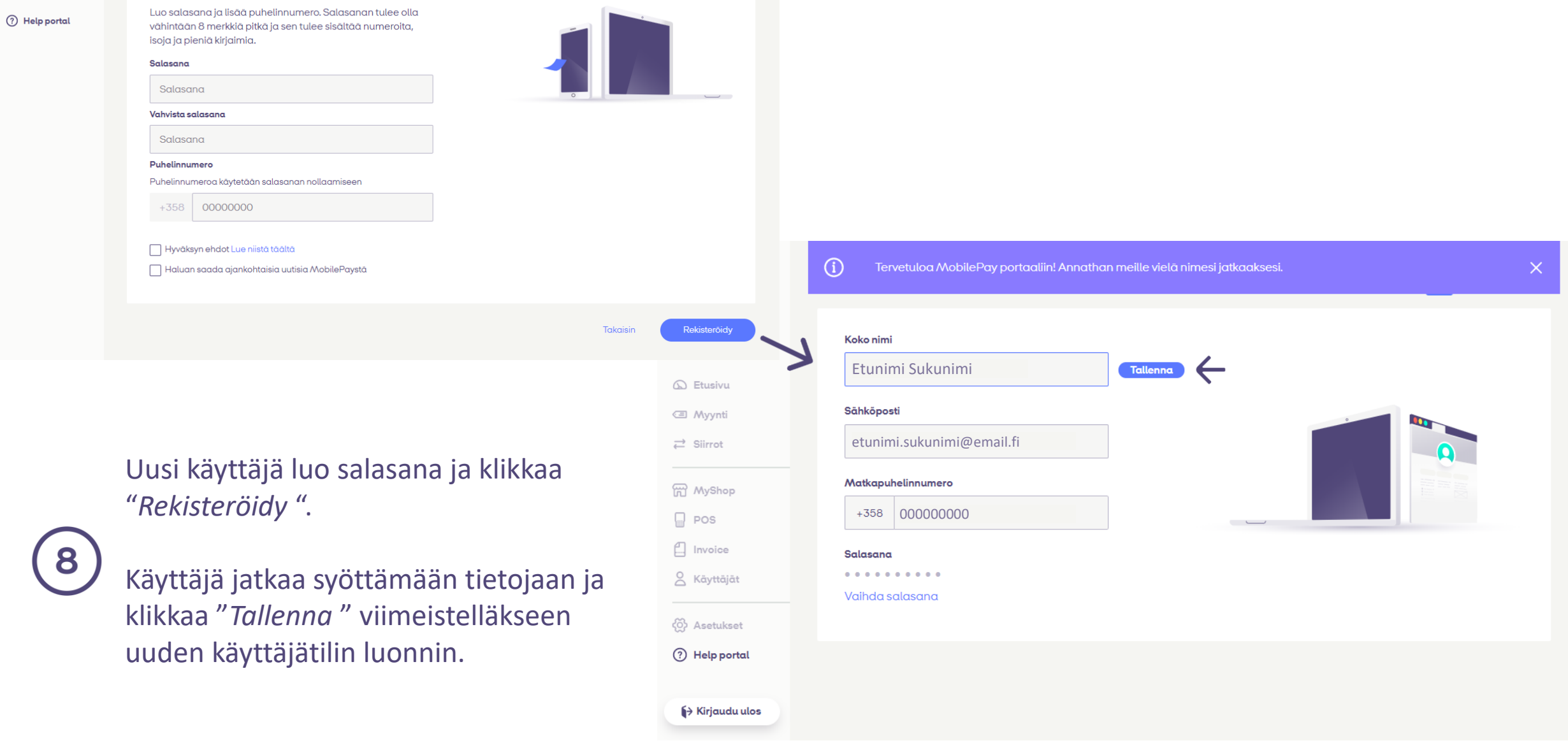

## Uuden käyttäjätilin luonti on valmis ja Portaalin etusivu tulee esiin.

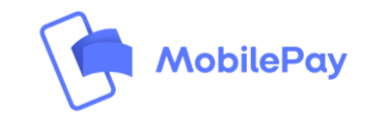

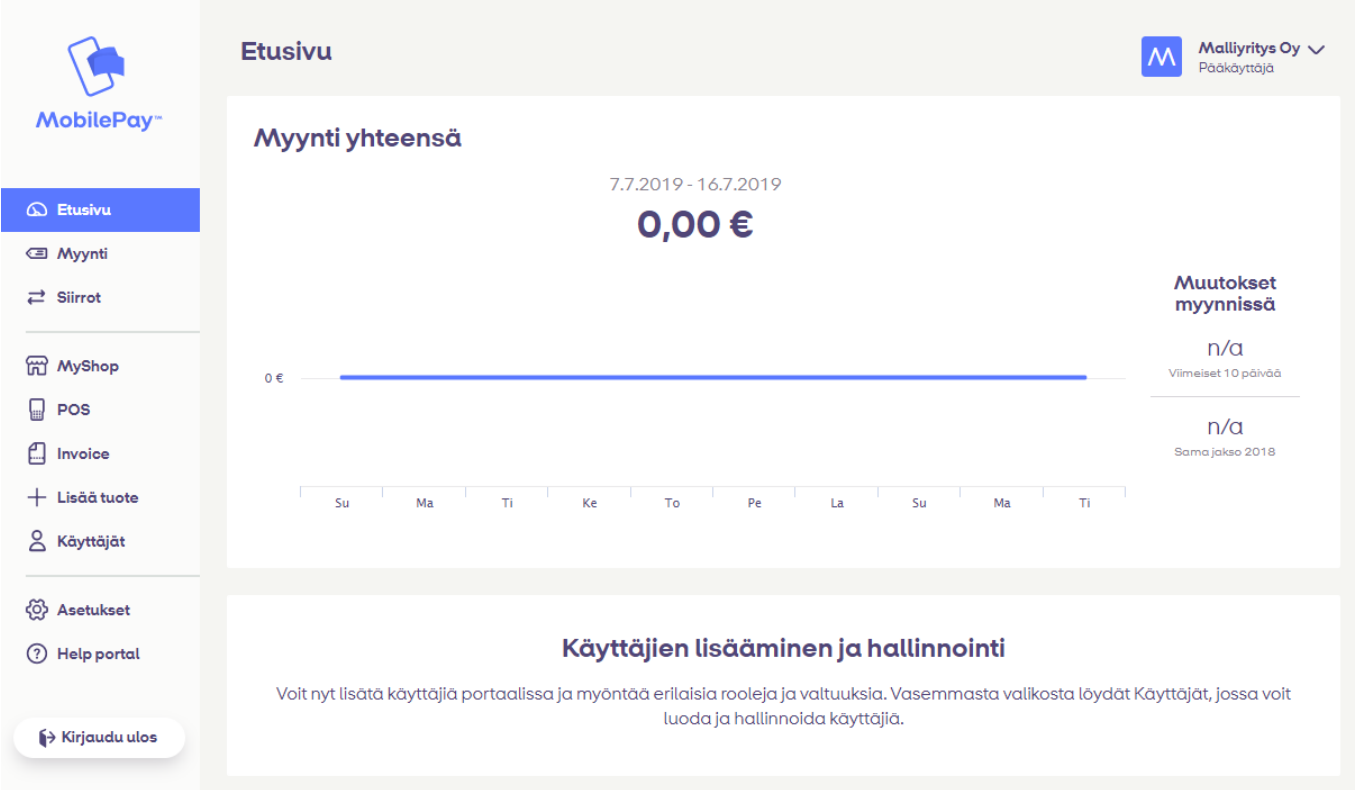

**Yritysten asiakastuki auttaa käyttäjätilin luonnissa**:

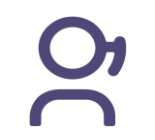

9

**Puhelinnumero**: 0200 72772 *(pvm/mpm, ma-pe 9-16)* **Sähköposti**: business.support@mobilepay.fi